AIRcable User Manual Page 1 of 7

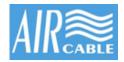

# Al Reable User Manual

**Model 1302** 

Wireless Bluetooth to Serial Adapter

**User Guide** 

December 7, 2004

Thank you for purchasing an AIRcable. Your satisfaction is very important to us, so please read this guide before installing your AIRcable modules. We'd appreciate your feedback.

For more information and instructions or for support please visit our website at http://www.aircable.net

command line for configuration. The AIRcable product is Bluetooth 1.1 certified.

AIRcable modules are intelligent and run firmware-based onboard Bluetooth connection software. There is no need to install and configure extra software to establish a wireless connection. Because the AIRcable is designed to replace physical connections, you can run the same software that would support a physical

Each module has a button accessible through a hole in the device which is used to pair two modules to become a point-to-point

Each module has one power LED (green) which shows that the firmware is running correctly and a connection LED (blue) that shows the status of a connection. The connection LED is on solid if a connection to another device is active. Otherwise it is blinking or it is off.

The AIRcable Serial is fully Bluetooth 1.1 certified and is compatible with all other Bluetooth 1.1 compatible devices. The AIRcable Serial is compilant with RS-232 serial industrial standard EIA-232-E. There are two different versions available: The DTE has a Sub-D 9 pin female connector and the DCE has a Sub-D 9 pin male adapter.

NOTE: Because the devices implement hardware handshake, the RTS/CTS lines have to be connected or it must be switched off. If your device does not support hardware handshake you must switch off hardware handshake with the 4th switch on the AIRcable switch (down) in order for the AIRcable Serial to work properly.

Pin 9 can also be used for powering the AIRcable Serial module. Apply 5-15V DC, plus to pin 9, GND is pin 5 instead of using an external power adapter.

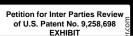

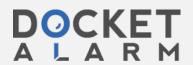

Al Rcable Serial

**Rev 0.95** 

AIRcable User Manual Page 2 of 7

| DTE Device (Computer)          | DB9  | DTE to DCE<br>Connections | DCE Device (Modern)            | DB9  |
|--------------------------------|------|---------------------------|--------------------------------|------|
| Pin# DB9 RS-232 Signal Names   |      | Signal Direction          | Pin# DB9 RS-232 Signal Name    | 3    |
| #1 Carrier Detector (DCD)      | CD   | 4                         | #1 Carrier Detector (DCD)      | a    |
| #2 Receive Data (Rx)           | RD   | <b>—</b>                  | #2 Receive Data (Rx)           | RD   |
| #3 Transmit Data (Tx)          | TD   | -                         | #3 Transmit Data (Tx)          | TD   |
| #4 Data Terminal Ready         | DTR  | $\rightarrow$             | #4 Data Terminal Ready         | DTR  |
| #5 Signal Ground/Common (SG)   | GND  |                           | #5 Signal Ground/Common (SG)   | GND  |
| #6 Data Set Ready              | DSR  | <b>—</b>                  | #6 Data Set Ready              | DSR  |
| #7 Request to Send             | RTS  | $\Rightarrow$             | #7 Request to Send             | RTS  |
| #8 Clear to Send               | CTS  | <u> </u>                  | #8 Clear to Send               | CTS  |
| Soldered to DB9 Metal - Shield | FGND | -                         | Soldered to DB9 Metal - Shield | FGND |

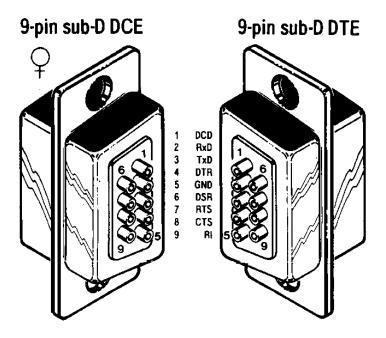

## **Baudrate Selection and Switches**

The AIRcable Serial provides switches accessible from the top to select the baud rate. Switch up is on or '1'. Down means off or '0'.

The 4th switch is for hardware handshake. Up means hardware handshake is switched on, down means off.

| SW1 | SW2 | SW3 | Baud Rate    |
|-----|-----|-----|--------------|
| 0   | 0   | 0   | 31.25 kbit/s |
| 0   | 0   | 1   | 19.2 k       |
| 0   | 1   | 0   | 4.8 k        |
| 0   | 1   | 1   | 56.7 k       |
| 1   | 0   | 0   | 4.8 k        |
| 1   | 0   | 1   | 38.4 k       |
| 1   | 1   | 0   | 9.6 k        |
| 1   | 1   | 1   | 115.2 k      |

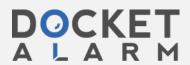

AIRcable User Manual Page 3 of 7

## Configuration

When you receive an AIRcable Serial, the device must be configured.

AIRcable devices support these modes:

- Cable Mode
- Service Mode
- Manual Mode

## Cable Mode

In cable-mode, two AIRcable devices are paired together and create a bond so no other device can interfere.

To pair two AIRcables use this simple procedure:

- 1. Press and hold the pairing button for 5 seconds. The AIRcable module automatically configures itself and starts in slave mode. The power LED (green) will be on again and the connection LED (blue) starts flashing rapidly.
- 2. Do this on both devices that are going to be paired.
- 3. On one device press the pairing button again (short click) to change the mode to master. At this time the two devices will find each other, pair and establish a connection.
- 4. The pairing information has been stored in flash and the two AIRcable modules will connect automatically when they are powered on. No other device can connect to either AIRcable.

## **Advanced Modes**

The AlRcable Serial can be set into various advanced modes. Use the command line interface to change into these modes.

- Service-Slave mode
- Service-Master mode
- Manual mode

## **Using the Command Line Interface**

The command line interface is available through the serial interface before the AIRcable device is connected. This means that the connection LED must be either blinking or off.

The serial parameters for the command line interface are fixed at:

- 115200 baud (AIRcable for Motorola is at 57600 baud)
- no parity, one stop bit, 8 bit data, hardware handshake enabled

Use a serial null-modem cable to plug the AIRcable Serial with a male type DB9 connector into a PC.

Each command starts with a "^A" (control-A or 0x1) character, then follows one of the commands listed below in all caps letters and finishes with a single <CR> (carriage return or 0xd). The command has to be completed within 3 seconds. Otherwise the received characters are deleted and ignored. All commands respond with an "OK".

Be aware that some commands in some states require the device to reset. They are marked with (\*). This process will take a few seconds during which the AIRcable will not respond to any commands. The power light will go out briefly.

#### Service-Slave Mode

In the Service-Slave Mode, the AIRcable allows other Bluetooth devices to connect to it. This mode can be used to allow a Palm with Bluetooth or a Laptop with Bluetooth support to connect. The main advantage of this mode is that it allows several devices to connect to it as oppose to the previously described point-to-point cable modes.

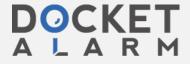

AIRcable User Manual Page 4 of 7

In order to switch the AIRcable module into "Service-Slave Mode" use the command line interface detailed below. This is just an example. Please adjust the commands to the situation you need, including your security needs.

- Reset the AIRcable to the factory default value and delete all pairing information
- "^A Z <CR>
- Change the name of the device
- "^A N AIRcable <CR>": set the name to AIRcable. The name has to be exactly 8 characters long. Use spaces to fill up.
- Configure the PIN number. Either a fixed 2-5 digit number or an automatically generated 5 digit ID that will be added to the name to uniquely identify multiple AIRcables.
- "^A P 1234 < CR>": set pin number to 1234, require authentication
- "^A PU <CR>": generate a unique 5 digit pin number and append it to the name
- "^A PD <CR>": disable authentication, the AIRcable allows connection without PIN. It will keep the pin number and the name.
- Configure the supported Bluetooth profiles (see details below):
- "^A DDS <CR>", set discoverable SPP profile.
- · Switch to mode to "Service-Slave Mode"
- "^A A3 <CR>

#### Service-Master Mode

The Service-Master Mode is the counter part to the Service-Slave Mode. It can be used as a master to connect to several Bluetooth devices which are in range, one at a time. The advantage is that it does not require pairing or bonding with the other end. It is a truly automatic-connect to many other Bluetooth devices. Certainly you can configure automatic pairing with a PIN number of your choice.

For example, it can connect to Bluetooth scanners without pairing it to a particular one. In this case the Service-Master AIRcable would be configured with the PIN number of the scanner (often "0000") with authentication enabled and it will automatically connect to the first scanner it finds. You can change the scanner without changing the configuration.

The Bluetooth Service-Master Mode can also be used to connect to a number of AIRcable devices in Service Mode. This is designed for field usage where the AIRcable Service modules are stationary and the AIRcable Master-Service is mobile going from one Service module to another. Again this is an example. Adjust to your needs.

- Configure the PIN number that corresponds to the devices you want to connect to, either a fixed 2-5 digit number or an automatically generated 5 digit ID that will be added to the name to identify the AIRcable.
- "^A P 0000 <CR>": set pin number to 0000, require authentication
- Disable authentication if the devices you are connecting to don't require authentication: "^A P D <CR>"
- Switch to mode to "Service-Master Mode"
- "^A A4<CR>

#### **Manual Mode**

The manual mode is designed to give Bluetooth support to devices that cannot run a full Bluetooth stack. The command line interface is a collection of the simple most common Bluetooth commands. It allows the discovery of other devices, pairing, inbound slave and outbound master connections and disconnect by software.

You should understand Bluetooth before you can use the manual mode. Please contact us if you have any questions.

#### Disconnect by Software

Once a connection is established the command line interface is no longer available since all input and output is routed through transparently to the other end.

In this mode it is possible to disconnect a link programmatically. Depending on the type of device (DTE, DCE or USB) your software would disable either the DTR or the DSR line, whichever is an input on the AIRcable side.

- On the AIRcable Serial DCE (module with male type DB9 connector) the input pin is pin 6 of the DB9 connector (DSR). Once this pin becomes inactive, the connection is dropped.
- On the AIRcable Serial DTE (module with female type DB9 connector) the input pin is pin 4 of the DB9 connector (DTR). Once

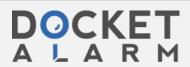

AIRcable User Manual Page 5 of 7

- this pin becomes inactive, the connection is dropped.
- On the AIRcable USB module, the program should use the DTR line to disconnect the link.
- On the AIRcable for Motorola, close the port and it will automatically disable DTR and disconnect.

## List of commands

| "H"                 | Shows status of the AIRcable                                                                                                    |  |  |
|---------------------|----------------------------------------------------------------------------------------------------|--|--|
| "B"                 | Print its own BT address: "ADDR: 1A2B3C4D5E6F"                                                                                                    |  |  |
| "O"                 | Print or set "Class Of Device".  Example: "OC20104" sets class of device to INFO+MODEM+NET, major PC, minor DESKTOP, see "Bluetooth Assigned Numbers" documentation (*)                                                                                                    |  |  |
| "P"                 | Display PIN number: "PIN: 12345"                                                                                                    |  |  |
| "P12345"            | Set PIN number to "12345", and enable authentication. Pin number can be between 2 and 5 digits long.                                                                                                    |  |  |
| "PD"                | Disable authentication but keeps the PIN number if another device asks for it. For slave mode only.                                                                                                    |  |  |
| "PU"                | This command creates a unique 5 digit PIN number and appends it to the name.                                                                                                    |  |  |
| "E"                 | Disable encryption mode: "encryption disabled"                                                                                                    |  |  |
| "E1"                | Example: enable encryption mode.                                                                                                    |  |  |
| "N"                 | Returns the name of the device: "AIRcable"                                                                                                    |  |  |
| "NAIRcable"         | Set name to AIRcable, name has to be exactly 8 characters, fill up with space if required name is shorter.                                                                                                    |  |  |
| и <b>]</b> п        | Do an inquiry scan for default 11 seconds. The following commands are useful only in manual mode. Upon start it will respond with: "INQUIRING". At the end it will print "OK".                                                                                                    |  |  |
| "190"               | Do an inquiry scan for 90 seconds, number must be between 1 and 90 seconds. The result for example looks like: "1A2B3C4D5E6F, class 0xC20104, name AIRtag 12345".                                                                                                    |  |  |
| "CS1A2B3C4D5E6F"    | Connect as master command. Use authentication as configured. Example: connect to this BT address at port serial. Second letter specifies the port to connect to: Sserial D-dialup L-lan or O-obex. The command responses with "CONNECTING", then "CONNECTED" or "FAILED".                 |  |  |
| "R1A2B3C4D5E6F"     | Manual pair request. This pairs the AIRcable with the partner specified with the address. It uses the PIN number configured. The the AIRcable stores the link key it receives to be used in a subsequent connect command. The command responses with "PAIRING" and then "OK" or "FAILED". |  |  |
| "L"                 | Read the link key that was stored by previous commands.                                                                                                    |  |  |
| "L1234567890ABCDEF" | Set the link key. These are 32 hex numbers.                                                                                                    |  |  |
| "D"                 | Display the services enabled, it is a hex number that is or'd from these services: serial 0x8, dialup 0x4, lan 0x2, obex 0x1.                                                                                                    |  |  |
| "DDSDLO"            | Set discoverable mode and advertise SPP (serial), DUN (dial-up), LAN, OBEX profiles. First specify if the device should be discoverable "D" or not "U", then select the profiles: S-serial D-dialup L-lan or O-obex. (*)                                                                  |  |  |
| "DU"                | Make device undiscoverable, keep the selected profiles.                                                                                                    |  |  |
| "S"                 | Slave connect command. This is a one time slave command for 11 seconds. After that the devices is in manual mode again. The command responses with "OPEN" and then "CONNECTED" or "FAILED".                                                                                               |  |  |
| "S20"               | Start slave connect for 20 seconds. If authentication is enabled the PIN number configured is being used. You can specify up to 90 seconds.                                                                                                    |  |  |
| "A"                 | Display automatic mode (manual=0, master=1, slave=2, service=3, service-master=4)                                                                                                    |  |  |
| "AO"                | Manual mode                                                                                                    |  |  |
| "A1"                | Cable-slave mode. The AIRcable becomes discoverable and will be in pairing mode if no pairing information has been stored. Then it will be not discoverable and will allow connections only from the paired partner. In this mode, only the                                               |  |  |

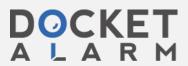

# DOCKET

# Explore Litigation Insights

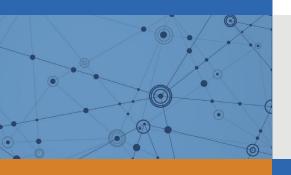

Docket Alarm provides insights to develop a more informed litigation strategy and the peace of mind of knowing you're on top of things.

# **Real-Time Litigation Alerts**

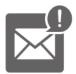

Keep your litigation team up-to-date with **real-time** alerts and advanced team management tools built for the enterprise, all while greatly reducing PACER spend.

Our comprehensive service means we can handle Federal, State, and Administrative courts across the country.

## **Advanced Docket Research**

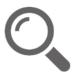

With over 230 million records, Docket Alarm's cloud-native docket research platform finds what other services can't. Coverage includes Federal, State, plus PTAB, TTAB, ITC and NLRB decisions, all in one place.

Identify arguments that have been successful in the past with full text, pinpoint searching. Link to case law cited within any court document via Fastcase.

# **Analytics At Your Fingertips**

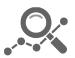

Learn what happened the last time a particular judge, opposing counsel or company faced cases similar to yours.

Advanced out-of-the-box PTAB and TTAB analytics are always at your fingertips.

### API

Docket Alarm offers a powerful API (application programming interface) to developers that want to integrate case filings into their apps.

#### **LAW FIRMS**

Build custom dashboards for your attorneys and clients with live data direct from the court.

Automate many repetitive legal tasks like conflict checks, document management, and marketing.

#### **FINANCIAL INSTITUTIONS**

Litigation and bankruptcy checks for companies and debtors.

## **E-DISCOVERY AND LEGAL VENDORS**

Sync your system to PACER to automate legal marketing.

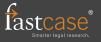